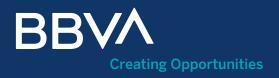

### Supplier Reverse Factoring Guide

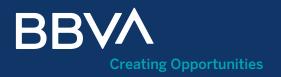

### Contents

- 01. What is the Supplier Reverse Factoring service? Can I access it without being a customer?
- 02. How do I register?
- 03. How do I access my Private Area?
- 04. What is the Private Area Home? How do I select the language?
- 05. How do I identify myself in the Private Area? Identification process What information do I need if I identify myself through Supplier Reverse Factoring?
- 06. How does Reverse Factoring work?
- 07. How do I request Advance Payments?
- 08. How do I see the Advance Payments made?
- 09. Can I cancel an Advance Payment?
- 10. What can I do in "Client contracts"?
- 11. How do I sign a contract?
- 12. How do I see Statistics by client?

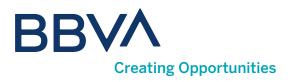

### 01. What is the Supplier Reverse Factoring service?

With the **Supplier Reverse Factoring service**, you will be able to see the volume of payments that each of your clients has sent, collect payment early for invoices assigned by them to BBVA, to get immediate liquidity, or wait for payment on the due date.

## Can I access it without being a customer?

You can access the Reverse Factoring process without being a customer, through the Reverse Factoring for non-customers space, within the Private Area of bbva.es, or at this url: <u>https://www.bbva.es/en/empresas/</u>productos/financiacion/anticipo-proveedores.html

Before starting the process, you need to register by clicking the **<Register>** button.

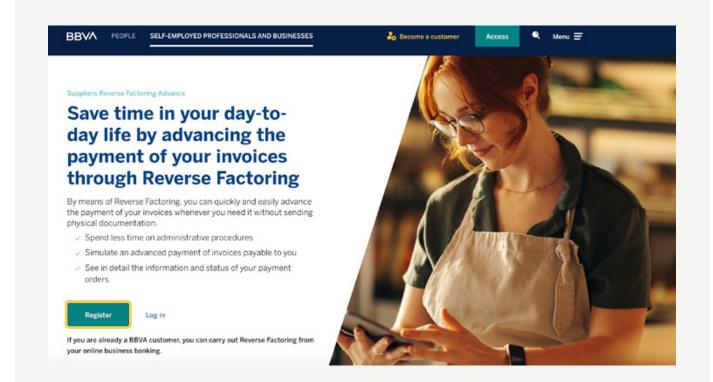

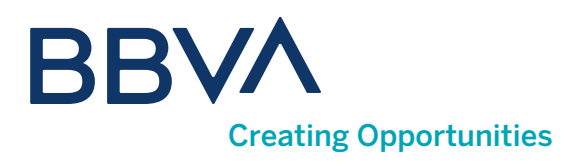

### 02. How do I register?

The use of the feature is subject to the use of Google's services.

#### In order to register, you will need:

- **1** Document type: we allow CIF, NIF (Self-Employed) and tax ID for companies not resident in Spain.
- 2 Document number.
- **3** Email, which will be your username for login.
- 4 Password: between 8 and 10 characters.

| в | B | V/ | ۸ |
|---|---|----|---|
|   |   |    |   |

| isk you for the following data to give you access to<br>hem for commercial purposes that you have not p |                       |                                                                                                    |
|----------------------------------------------------------------------------------------------------|-----------------------|----------------------------------------------------------------------------------------------------|
| Document type *                                                                                         | ~                     |                                                                                                    |
| locument number                                                                                         |                       | Your privacy is important                                                                                                    |
| mail (user)                                                                                             |                       | We are going to give you information adapted to your<br>company, that is why we prefer that you see it in a private<br>and secure area. You will be able to access it even if you<br>are not a customer. |
| lepeat email                                                                                            |                       |                                                                                                    |
| assword                                                                                                 |                       |                                                                                                    |
| Must be between 8 and 10 characters, not match the usernal                                              | me or contain "BBVA". |                                                                                                    |
| I have read, understand and accept the Terms a                                                          | nd Conditions         |                                                                                                    |

Access to Confirming suppliers for non-customers

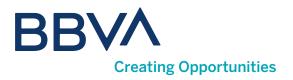

When finished, **we will send you an email, which you must validate** to be able to access your Private Area. Remember to check your spam folder in case you have not received the email.

| BBV∕A                                                                                                    |
|----------------------------------------------------------------------------------------------------|
|                                                                                                    |
| Validation of your email                                                                                                    |
| You have generated a username and password to see what BBVA can offer you company. To confirm that it is you, we need you to validate the email: |
| Validate email                                                                                                    |
| Remember how to access on future occasions                                                                                                    |
|                                                                                                    |
| BBVA                                                                                                    |
|                                                                                                    |
|                                                                                                    |
|                                                                                                    |
| Your email is now validated, you can                                                                                                    |
| access your private space.                                                                                                    |
| Continue                                                                                                    |
|                                                                                                    |
|                                                                                                    |
|                                                                                                    |

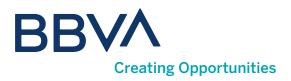

### 03. How do I access my Private Area?

Once you are registered, you will be able to access the Reverse Factoring for non-customers space from your Private Area. **There are two ways you can access it:** 

From the **<Log in>** link from the advance payments landing page or from the "Access" button in the top navigation bar at bbva.es in the "SELF-EMPLOYED PROFESSIONALS AND BUSINESSES" section, selecting the "I am not a customer" option.

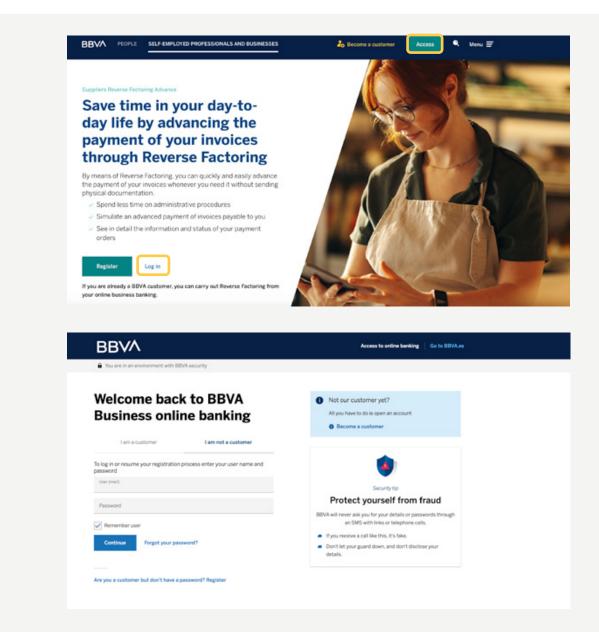

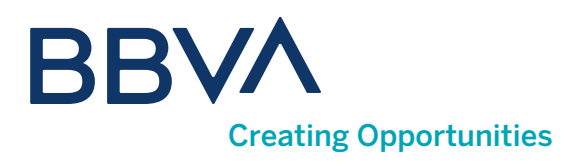

## 04. What is the Private Area Home?

It is a space where you will find **personalized information depending on the process you have used**. If it is your first login, you need to identify yourself.

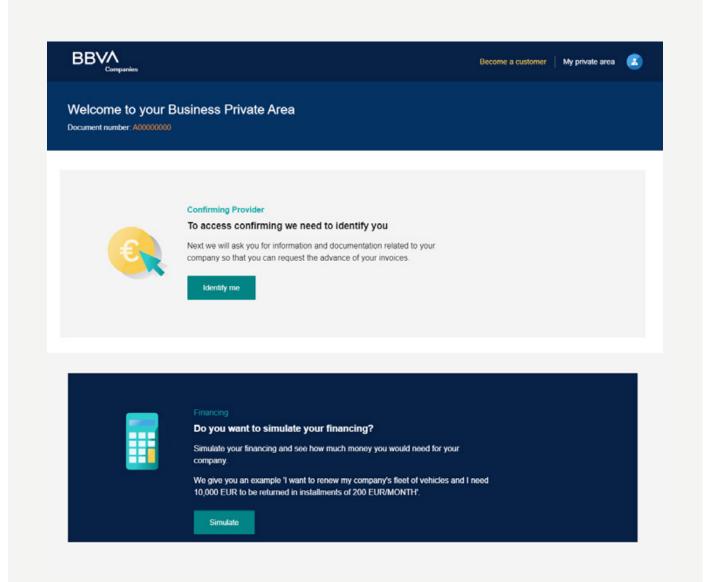

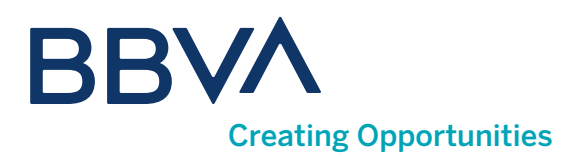

#### How do I select the language?

The Private Area is available in 6 languages: Spanish, Catalan, English, French, Italian and Portuguese. To change the language in which the portal is displayed, click on the icon in the upper right corner and select <**Profile data**>.

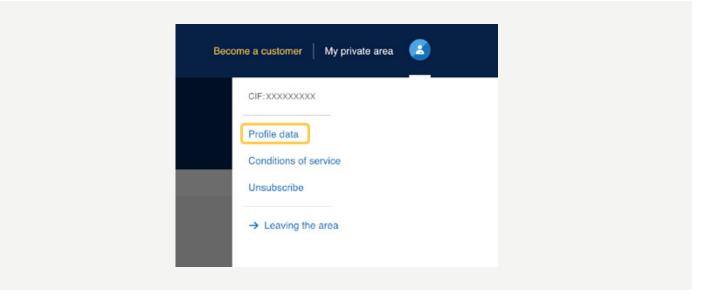

Use the third tab **<Language>** and select the desired language from the drop-down menu.

|  | v |
|--|---|
|  |   |
|  |   |
|  |   |

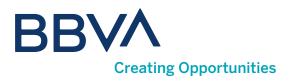

## 05. How do I identify myself in the Private Area?

#### You will need:

**1 Tax identification number:** the NIF of the company representative that is completing the process, or passport if the company is non-resident.

**2** Mobile phone: it is required for signing contracts and for requesting advance payments, since you will receive a single-use code by SMS to confirm the transaction.

3 Full name.

| Personal information    |                       |   |                                                                                                    |  |
|-------------------------|-----------------------|---|----------------------------------------------------------------------------------------------------|--|
|                         |                       | 0 | Why do we ask you for the NIF or NIE?<br>For security reasons it is necessary to identify the<br>owner representative or administrator. |  |
| Prefijo<br>Spoin 0034 ¥ | Business mobile phone | 0 | Need help?<br>The contact telephone number is 91 224 98 02                                                                              |  |
| Forename(s)             |                       |   |                                                                                                    |  |
| First sumame            | Second sumame         |   |                                                                                                    |  |
| Continue                |                       |   |                                                                                                    |  |
|                         |                       |   |                                                                                                    |  |
|                         |                       |   |                                                                                                    |  |

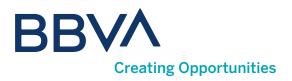

### Identification process

#### You will then be able to choose between two identification methods:

1 Digital certificate from the FNMT or Izenpe: for this identification method you will need to use Self-Signature. Individual certificates will not be used. This identification method is not available for companies not resident in Spain.

2 Supplier Reverse Factoring Information: if you do not have a digital certificate, or simply prefer to use another access method, you can use Reverse Factoring information for identification.

| The contact telephone number is 91 224 98 02<br>The contact telephone number is 91 224 98 02<br>The contact telephone | AV6                                                                                                    |   | Verifying your identity  |
|----------------------------------------------------------------------------------------------------|----------------------------------------------------------------------------------------------------|---|--------------------------|
| BBVA we adapt to your needs, which is why we give you the choice between the<br>wing options to complete your identification:<br>Celf-signature and digital certificate<br>currently you can use the Sole or Joint Administrator Certificate and the<br>egal Entity Certificate, issued by the FNMT<br>Provider confirming data<br>currently you can use any invoice from the last year of any of your clients<br>the pay through Confirming BBVA                                                                                                    | ow do you want to identify yourself?                                                                                           |   |                          |
| Currently you can use the Sole or Joint Administrator Certificate and the<br>ogal Entity Certificate, issued by the FNMT                                                                                                    | BBVA we adopt to your needs, which is why we give you the choice between the<br>owing options to complete your identification: | • | e number is 91 224 98 02 |
| Currently you can use the Sole or Joint Administrator Certificate and the ogal Entity Cortificate, issued by the FNMT                                                                                                    | 0                                                                                                    |   |                          |
| egal Enlity Contificate, issued by the FNMT  Provider confirming data Currently you can use any invoice from the last year of any of your clients the pay through Confirming BBVA                                                                                                    |                                                                                                    |   |                          |
| Provider confirming data<br>currently you can use any invoice from the last year of any of your clients<br>who pay through Confirming BBVA                                                                                                    | Logal Entity Cartificate, issued by the FNMT                                                                                   |   |                          |
| Currently you can use any invoice from the last year of any of your clients<br>the pay through Confirming BBVA                                                                                                    | 0                                                                                                    |   |                          |
| vho pay through Confirming BBVA                                                                                                    | Provider confirming data                                                                                                    |   |                          |
| Continue                                                                                                    | Currently you can use any invoice from the last year of any of your clients<br>who pay through Confirming BBVA                 |   |                          |
|                                                                                                    | Continue                                                                                                    |   |                          |
|                                                                                                    |                                                                                                    |   |                          |
|                                                                                                    |                                                                                                    |   |                          |
|                                                                                                    |                                                                                                    |   |                          |
|                                                                                                    |                                                                                                    |   |                          |
|                                                                                                    |                                                                                                    |   |                          |

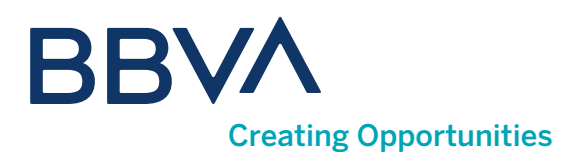

#### What information do I need if I identify myself through Reverse Factoring?

### The Reverse Factoring information that you will need for identification is:

1 **Reverse Factoring contract number:** enter the complete contract exactly as it appears in the document. The hyphens separating the digits will autocomplete.

2 Invoice number: please use an invoice that is less than 12 months old to be valid for the identification process.

3 Invoice payment date.

4 Invoice amount.

5 Currency: Euros by default.

| BBVA                                                                                                    |                                                 | Venfying your identity |                                                                                                    |
|----------------------------------------------------------------------------------------------------|-------------------------------------------------|------------------------|----------------------------------------------------------------------------------------------------|
|                                                                                                    | 1 Back                                          |                        |                                                                                                    |
| Confirming Provider<br>In order to identify yourself through the<br>of your invoices from the last year on h<br>Confirming contract number | Confirming provider, you need to have one and.  | In the a<br>email, t   | e does the contract number appear?<br>assignment document that you received by<br>the Reference field appears, with the format<br>XXXX-XXXX-XXXXXXXXXXXXXXXXXXXXXXXXXXX |
| You will find this information in the credit a<br>Invoice number                                                                           | issignment document that you received by email. | Need                   | helo?                                                                                                    |
| Invoice namber                                                                                                    | <b>a</b>                                        | -                      | ntact telephone number is 91 224 98 02                                                                                                    |
| The invoice payment date must be less the                                                                                                  |                                                 |                        |                                                                                                    |
| Invoice amount                                                                                                    | Invoice currency *<br>EUR (Euro)                |                        |                                                                                                    |
| Finish                                                                                                    |                                                 |                        |                                                                                                    |
|                                                                                                    |                                                 |                        |                                                                                                    |
| You can also identify yourself by Se                                                                                                    | r-signature and Digital certificate             |                        |                                                                                                    |

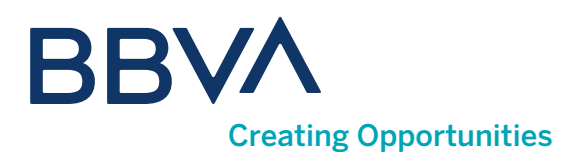

# 06. How does Reverse Factoring work?

Once you are registered and access the Private Area Home, you will be able to access the Reverse Factoring process, where you will see 3 tabs. The **<Reverse Factoring invoices>** tab will appear by default, and within it invoices that can be collected early grouped by client (options marked by default).

#### You can also choose the display by combining these other options:

1 Invoice type: can be collected early, can be collected early after deadline, past due and collected early.

**2** Group: by clients, due dates and payment orders.

| and the second second                                                                                                    |                                                                                     |                                                                                                    |                                                      |                                                                                                    |                                                                  |
|----------------------------------------------------------------------------------------------------|-------------------------------------------------------------------------------------|----------------------------------------------------------------------------------------------------|------------------------------------------------------|----------------------------------------------------------------------------------------------------|------------------------------------------------------------------|
| LECT INVOICE TYPE                                                                                                    |                                                                                     |                                                                                                    |                                                      |                                                                                                    |                                                                  |
| Advance payment                                                                                                    | Unanticipate                                                                        | d Overdue                                                                                                    | Paid in adva                                         | ance                                                                                                    |                                                                  |
| ow grouped by:                                                                                                    |                                                                                     |                                                                                                    |                                                      |                                                                                                    |                                                                  |
| Customer contract (1)                                                                                                    | Due dat                                                                             | Paymment or                                                                                                    | dens                                                 |                                                                                                    |                                                                  |
|                                                                                                    |                                                                                     |                                                                                                    |                                                      |                                                                                                    |                                                                  |
|                                                                                                    | es of the same currer                                                               | rcy. To view other invoice groups                                                                                            | of a different ourrency                              | y, open the advanced search and                                                                                         |                                                                  |
| Advanced search                                                                                                    |                                                                                     |                                                                                                    |                                                      |                                                                                                    | 0 B                                                              |
| EUR X Clear filters                                                                                                    |                                                                                     |                                                                                                    |                                                      |                                                                                                    |                                                                  |
|                                                                                                    |                                                                                     |                                                                                                    |                                                      |                                                                                                    |                                                                  |
| CLIENT 1                                                                                                    |                                                                                     | CLIENT 2                                                                                                    |                                                      | CLIENT 3                                                                                                    |                                                                  |
| X0000000X                                                                                                    |                                                                                     |                                                                                                    |                                                      |                                                                                                    |                                                                  |
| Contract reference                                                                                                    |                                                                                     | XXXXXXXXXXXXXXXXXXXXXXXXXXXXXXXXXXXXXX                                                                                       |                                                      | 300000000                                                                                                    |                                                                  |
|                                                                                                    |                                                                                     |                                                                                                    |                                                      | Contract reference                                                                                                    |                                                                  |
| 182-3999-517-2230654                                                                                                    |                                                                                     |                                                                                                    |                                                      |                                                                                                    |                                                                  |
| 182-3999-517-2230654<br>No. of invoices                                                                                       | san braskdown                                                                       | Contract reference                                                                                                    |                                                      | 182-3999-517-2726706                                                                                                    |                                                                  |
| No. of invoices<br>6                                                                                                    | see breakdown                                                                       | Contract reference<br>182-3999-517-1953854                                                                                   |                                                      | No. of invoices                                                                                                    | see breakdown                                                    |
| No. of invoices<br>6<br>Nominal amount                                                                                        | 18.605,53 EUR                                                                       | 182-3999-517-1963854<br>No. of invoices                                                                                      | see breakdown                                        | No. of involces<br>5                                                                                                    |                                                                  |
| No. of invoices<br>6<br>Nominal amount<br>Advance payment amount                                                              | 18.605,53 EUR<br>18.310,32 EUR                                                      | 182-3999-517-1963854<br>No. of invoices<br>1                                                                                 |                                                      | No. of invoices<br>5<br>Nominal amount                                                                                  | 2.363,66 EUR                                                     |
| No. of involces<br>6<br>Nominal amount<br>Advance payment amount<br>Interest                                                  | 18.605,53 EUR<br>18.310,32 EUR<br>272,72 EUR                                        | 182-3999-517-1963854<br>No. of invoices<br>1<br>Nominal amount                                                               | 1.018,03 EUR                                         | No. of involces<br>5<br>Nominal amount<br>Advance payment amount                                                        | 2.354,73 EUR                                                     |
| No. of invoices<br>6<br>Nominal amount<br>Advance payment amount<br>Interest<br>Fees and commissions                          | 18.605,53 EUR<br>18.310,32 EUR<br>272,72 EUR<br>18.59 EUR                           | 182-3999-517-1963854<br>No. of invoices<br>1<br>Nominal amount<br>Advance payment amount                                     | 1.018,03 EUR<br>1.010,62 EUR                         | No. of involces<br>5<br>Nominal amount<br>Advance payment amount<br>Interest                                            | 2.363,66 EUR<br>2.354,73 EUR<br>1,78 EUR                         |
| No. of involces<br>6<br>Nominal amount<br>Advance payment amount<br>Interest<br>Fees and commissions<br>INA/SCOM (21%)        | 18.605,53 EUR<br>18.310,32 EUR<br>272,72 EUR<br>18.59 EUR<br>3.90 EUR               | 182-3999-517-1963854<br>No. of invoices<br>1<br>Nominal amount<br>Advance payment amount<br>Interest                         | 1.018,03 EUR<br>1.010,62 EUR<br>3,78 EUR             | No. of involces<br>5<br>Nominal amount<br>Advance payment amount<br>Interest<br>Fees and commissions                    | 2.363,66 EUR<br>2.354,73 EUR<br>1,78 EUR<br>5.91 EUR             |
| No. of involces<br>6<br>Nominal amount<br>Advance payment amount<br>Interest<br>Fees and commissions<br>INA/SCOM (21%)<br>AER | 18.605,53 EUR<br>18.310,32 EUR<br>272,72 EUR<br>18.59 EUR<br>3.90 EUR<br>7,171194 % | 182-3999-517-1953854<br>No. of invoices<br>1<br>Nominal emount<br>Advance payment amount<br>Interest<br>Foes and commissions | 1.018,03 EUR<br>1.010,62 EUR<br>3,78 EUR<br>3,00 EUR | No. of involces<br>5<br>Nominal amount<br>Advance payment amount<br>Interest<br>Piece and commissions<br>INV/SCOM (21%) | 2.363,66 EUR<br>2.354,73 EUR<br>1.78 EUR<br>5.91 EUR<br>1.24 EUR |
| No. of involces<br>6<br>Nominal amount<br>Advance payment amount<br>Interest<br>Fees and commissions<br>INA/SCOM (21%)        | 18.605,53 EUR<br>18.310,32 EUR<br>272,72 EUR<br>18.59 EUR<br>3.90 EUR               | 182-3999-517-1963854<br>No. of invoices<br>1<br>Nominal amount<br>Advance payment amount<br>Interest                         | 1.018,03 EUR<br>1.010,62 EUR<br>3,78 EUR             | No. of involces<br>5<br>Nominal amount<br>Advance payment amount<br>Interest<br>Fees and commissions                    | 2.363,66 EUR<br>2.354,73 EUR<br>1,78 EUR<br>5.91 EUR             |

Press <Sign advance payment> to create an advance payment for this invoice group.

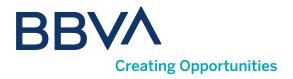

By selecting **See breakdown>** on the previous screen, you will see all the invoices from the previous group. From here you can request an advance payment, with the **Pay in advance**> option for the invoices you select.

| Pay in advance any simulati | 00.10                   |                     |                      | Showing the invoice 6 by contra |
|-----------------------------|-------------------------|---------------------|----------------------|---------------------------------|
| INVOICE NO                  | CUSTOMER -              | DUED. +             | CONTRACT -           | AMOUNT -                        |
| 22007518<br>Invoice         | CLIENT 1<br>XXXXXXXXXX  | 25 May<br>2024      | 182-3999-517-2230654 | 16.102,35 EUR                   |
| 23006079-RI<br>Issuite      | CLIENT 2<br>XXXXXXXXXX  | 10<br>March<br>2004 | 182-3999-517-2230654 | 717,82 EUR                      |
| I1942/2023 Invoice          | CLIENT 3<br>XXXXXXXXXX  | 10<br>March<br>2024 | 182-3999-517-2230654 | 193,32 EUR                      |
| 23006163-RI<br>Invoice      | CLIENT 4<br>XXXXXXXXXXX | 25<br>March<br>2024 | 182-3999-517-2230654 | 1.204,81 EUR                    |
| 23006303-RI<br>Invoice      | CLIENT 5<br>X00000000   | 25<br>March<br>2024 | 182-3999-517-2230654 | 272.26 EUR                      |
| 23006893-P8<br>Invoice      | CLIENT 6                | 25 April<br>2024    | 182-3999-517-2230654 | 114,97 EUR                      |
|                             |                         |                     |                      |                                 |
| Total nominal amount        |                         |                     |                      | 18 005 53 EUR                   |

If you uncheck all group options, you will see a list **of all invoices for all clients.** At any time, you can also **export** the invoice view that you have defined **to PDF/Excel**.

| SELE | CT INVOICE TYPE                                                                                                    |                                                                |                                                            |                                                                                                    |                                                                                                    |                                                                                |  |
|------|----------------------------------------------------------------------------------------------------|----------------------------------------------------------------|------------------------------------------------------------|----------------------------------------------------------------------------------------------------|----------------------------------------------------------------------------------------------------|--------------------------------------------------------------------------------|--|
|      | Advance payment                                                                                                    | Unanticipated                                                  | Overdue                                                    | Paid in advance                                                                                                    |                                                                                                    |                                                                                |  |
| Show | prouped by:                                                                                                    |                                                                |                                                            |                                                                                                    |                                                                                                    |                                                                                |  |
| C    | Customer contract                                                                                                    | Due dates                                                      | Paymment ord                                               | lers                                                                                                    |                                                                                                    |                                                                                |  |
|      | Select one or more inv                                                                                                    | s voices to simulate and process the                           | oir advance payment                                        |                                                                                                    |                                                                                                    | t(s) advance payment                                                           |  |
|      |                                                                                                    |                                                                | pir advance payment                                        |                                                                                                    | imulate and proc                                                                                                    | t(s) advance payment<br>ess advance payment<br>AMOUNT -                        |  |
|      | Select one or more inv<br>rows selected                                                                                                  | voices to simulate and process the                             |                                                            |                                                                                                    | imulate and proc                                                                                                    | ess advance payment                                                            |  |
|      | Select one or more inv<br>rows selected<br>INVOICE NO<br>103/2024                                                                        | customer -                                                     | REMITTANCE NO                                              | Cancel # S     DUE D. +     OFFER END D. +     22 Apr                                                                                                    | status +                                                                                                    | ess advance payment<br>AMOUNT -                                                |  |
|      | Select one or more inv<br>rows selected<br>INVOICE NO<br>103/2024<br>Invoice<br>11942/2023                                               | CUSTOMER -<br>CUSTOMER -<br>CLIENT 1<br>x000000000<br>CLIENT 2 | REMITTANCE NO<br>3840163                                   | Cancel # S     DUE D OFFER END D     22 Apr     2004 10 Mar                                                                                                    | imulate and processors of a status - Anticipatable                                                                  | AMOUNT -<br>3.822,23 EUR<br>193,32 EUR                                         |  |
| •    | Select one or more inv<br>rows selected<br>INVOICE NO<br>103/2024<br>Invoice<br>11942/2023<br>Invoice<br>1394                            | CLIENT 2<br>CLIENT 2<br>CLIENT 2<br>X00000000<br>CLIENT 2      | REMITTANCE NO. +<br>3840163<br>3845504                     | © Cancel 4£ 5<br>DUE D. + OFFER END D. +<br>22 Apr<br>2004<br>10 Mar<br>2004<br>25 Jun                                                                                      | STATUS -<br>Anticipatable<br>Anticipatable                                                                          | AMOUNT -<br>3.822,23 EUR<br>193,32 EUR                                         |  |
| •    | Select one or more inv<br>rows selected<br>INVOICE NO<br>103/2024<br>Invoice<br>11342/2023<br>Invoice<br>11342<br>Invoice<br>114118/2023 | CLENT 4                                                        | REMITTANCE NO<br>3840163<br>3845504<br>3859442             | O Cancel -E S           DUE D. +         OFFER END D. +           22 Apr<br>2014         24           10 Mar<br>2014         25 Jun<br>2014           25 Mar         25 Mar | STATUS -<br>Anticipatable<br>Anticipatable<br>Anticipatable                                                         | ess advance payment<br>AMOUNT -<br>3.822,23 EUR<br>193,32 EUR<br>57.123,46 EUR |  |
| •    | Select one or more inv<br>rows selected<br>INVOICE NO<br>103/2024<br>Invoice<br>1334<br>Invoice<br>14118/2023<br>Invoice<br>14113/2023   | CLIENT 3<br>SOCOCOCC<br>CLIENT 5                               | PREMITTANCE NO<br>3840163<br>3845504<br>3859442<br>3858121 | Cancel 42 S<br>DUE D OFFER END D<br>22 Apr<br>2024<br>2024<br>25 Jun<br>2024<br>25 Mar<br>2024<br>15 Apr                                                                    | Imulate and processors of the second status - Anticipatable Anticipatable Anticipatable Anticipatable Anticipatable | AMOUNT -<br>3.822.23 EUR<br>193,32 EUR<br>57.123,46 EUR<br>571,86 EUR          |  |

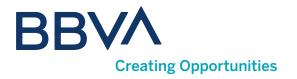

Use the **<Advanced search>** option to narrow your search using different variables.

| Customer contract () Due date | s Paymme       |                    |                 |          |
|-------------------------------|----------------|--------------------|-----------------|----------|
| R Advanced search             |                |                    |                 | O Export |
| Search for invoices by:       |                |                    |                 | ×        |
| Customer name or tax ID code  | ~              | Contract reference |                 | ~        |
| Remittance number             | Invoice number |                    |                 |          |
| Amounts                       |                |                    |                 |          |
| Minimum amount EUR            | Maximum amount | EUR                | Currency<br>EUR |          |
| Range of expiry dates         |                |                    |                 |          |
| Search Clear filters          |                |                    |                 |          |

If you click on an invoice from the list, you will display the **details of the specific invoice.** 

| ş    | Select one or more invoi | ces to simulate and pro  | cess their ad              | vance payment    |                | Displaying 10 of | 44 invoice result | (s) advance payme | nt |
|------|--------------------------|--------------------------|----------------------------|------------------|----------------|------------------|-------------------|-------------------|----|
| 0 rd | ows selected             |                          |                            |                  |                | 🔕 Cancel 🗄 Si    | mulate and proce  | ss advance payme  |    |
|      | INVOICE NO. +            | CUSTOMER -               |                            | REMITTANCE NO. ~ | DUE D          | OFFER END D. +   | STATUS -          | AMOUNT -          |    |
|      | 103/2024<br>Invoice      | CLIENT 1<br>X00000000X   |                            | 3840163          | 22 Apr<br>2024 |                  | Anticipatable     | 3.822,23 EUR      | I  |
|      |                          |                          |                            |                  |                |                  |                   |                   | ×  |
|      | nvoice details           |                          |                            |                  |                |                  |                   |                   |    |
| 1    | nvoice reference         | Document type<br>Invoice | Contract rel<br>182-3999-5 |                  |                |                  |                   |                   |    |
|      | ssue date<br>18 Dec 2023 | Payment order            | Payment da 22 Apr 2024     |                  |                |                  |                   |                   |    |
|      |                          |                          |                            |                  |                |                  |                   |                   |    |
|      | 11942/2023<br>Invoice    | CLIENT 2<br>X000000000   |                            | 3845504          | 10 Mar<br>2024 |                  | Anticipatable     | 193,32 EUR        | 1  |
| _    | 1334                     | CLIENT 3                 |                            | 3859442          | 25 Jun         |                  | Anticipatable     | 57.123,46 EUR     | 1  |

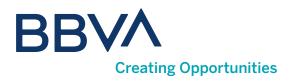

### 07. How do I request Advance Payments?

To request an advance payment, you must have previously **signed the** credit assignment **contract** for each client. If the contract is not signed, you can do so in the advance payment request process itself, as a mandatory step prior to said request. By pressing **<Sign advance payment>**, the calculator will open which you will use to request the advance payment in just three steps. In the process, you will see the **terms** and the **net amount** that will be credited to your account.

You can open it to see the details of the settlement and the net amount.

| 3.757,55 EUR                                                                                               |                                                                      |
|----------------------------------------------------------------------------------------------------|----------------------------------------------------------------------|
| Total net amount                                                                                           | <del>6</del> 07                                                      |
| Total nominal amount                                                                                       | 3.822,23 EUR                                                         |
| Invoice total                                                                                              | 1 invoices                                                           |
| Transaction cost                                                                                           | 64,68 EUR                                                            |
| Credit account                                                                                             | ESXX XXXX XXXX XX XXXXXXXXXXXX                                       |
| _ CLIENT 1                                                                                                 | Net 2 252 55 500                                                     |
| Valid contract                                                                                             | Net amo. 3.757,55 EUR                                                |
| Valid contract Settlement details                                                                          | Net amo. 3.757,55 EUR                                                |
|                                                                                                    | Net amo. 3.757,55 EUR<br>182-3999-517-3394858                        |
| Settlement details                                                                                         |                                                                      |
| Settlement details<br>Contract reference                                                                   | 182-3999-517-3394858                                                 |
| Settlement details<br>Contract reference<br>Currency                                                       | 182-3999-517-3394858<br>EUR                                          |
| Settlement details<br>Contract reference<br>Currency<br>Nominal amount                                     | 182-3999-517-3394858<br>EUR<br>3.822,23 EUR                          |
| Settlement details<br>Contract reference<br>Currency<br>Nominal amount<br>Interest                         | 182-3999-517-3394858<br>EUR<br>3.822,23 EUR<br>53,11 EUR             |
| Settlement details<br>Contract reference<br>Currency<br>Nominal amount<br>Interest<br>Fees and commissions | 182-3999-517-3394858<br>EUR<br>3.822,23 EUR<br>53,11 EUR<br>9,56 EUR |

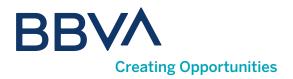

If you prefer, you can also collect payment early by selecting some or all of the invoices, up to a maximum of 150, as long as the status of the invoices is **Anticipatable** and they belong to the same client.

Once the invoices have been selected, press <Simulate and process advance payment>.

|     | Select one or mo      | ore invoices to simulate and process | their advance payment |                | Displaying 10 of | 42 invoice result | t(s) advance paymer | nt |
|-----|-----------------------|--------------------------------------|-----------------------|----------------|------------------|-------------------|---------------------|----|
| 2 1 | ows selected          | Total nominal amount 291,40 EUF      | ı                     |                | 😣 Cancel 🗄 Sir   | nulate and proce  | ess advance paymer  | nt |
| -   | INVOICE NO. +         | CUSTOMER -                           | REMITTANCE NO. *      | DUE D. 👻       | OFFER END D      | STATUS -          | AMOUNT ~            |    |
|     | 103/2024<br>Invoice   | CLIENT 1<br>XXXXXXXXXX               | 3840163               | 22 Apr<br>2024 |                  | Anticipatable     | 3.822,23 EUR        | ł. |
|     | 11942/2023<br>Invoice | CLIENT 2<br>300000000                | 3845504               | 10 Mar<br>2024 |                  | Anticipatable     | 193,32 EUR          | 1  |
|     | 1334<br>Invoice       | CLIENT 3                             | 3859442               | 25 Jun<br>2024 |                  | Anticipatable     | 57.123,46 EUR       | ÷  |
|     | 14118/2023<br>Invoice | CLIENT 4                             | 3858121               | 25 Mar<br>2024 |                  | Anticipatable     | 571,86 EUR          | :  |

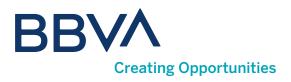

#### 08. How do I see the Advance Payments made?

To see transactions carried out, go to **Advance payments made**. You can filter by **Type of advance payment**: **onetime, automatic and cancelled**, and narrow your search with the **<Advanced search>** option, as well as export the displayed information to PDF/Excel. For each advance payment, you can see the breakdown of the constituent invoices and their terms, and download the settlement of the advance payment and its invoices in PDF format.

|                                  | SELECT THE TYPE OF           | Automati         |                            | celled                  |               |                |      |                      |                                |            |           |
|----------------------------------|------------------------------|------------------|----------------------------|-------------------------|---------------|----------------|------|----------------------|--------------------------------|------------|-----------|
|                                  |                              |                  |                            |                         |               |                |      |                      |                                |            |           |
|                                  | Advanced search              |                  |                            |                         |               |                |      |                      | 0                              | Export     |           |
|                                  | EUR X Clear                  | filters          |                            |                         |               |                |      |                      |                                |            |           |
|                                  |                              |                  |                            |                         |               |                |      | ng 10 of 35 advance  |                                | esult(s)   |           |
|                                  | ADVANCE PRYMENT +<br>9000137 | PAVML DATE +     | EFFECTIVE DATE +<br>22 Nov | CUSTOMER +              | INVOICE NO. + | TYPE -         |      | NCY - NETNOMN        | 727,92 EUR                     |            |           |
|                                  | 9369623                      | 2022<br>15 Sep   | 2102<br>15 Sep             | CLIENT 2                |               | Cne-off        |      |                      | 4.759,52 EUR<br>915,84 EUR     |            |           |
|                                  |                              | 2023             | 2023                       | 1000000000              |               |                |      | 3                    | 1,480,27 EUR                   |            |           |
|                                  | 9323139                      | 20 Jul<br>2023   | 20 Jul<br>2023             | CLIENT 3<br>100000000   | 3             | Cno-off        |      |                      | 507,66 EUR                     |            |           |
|                                  | 9024290                      | 12 Dec<br>2022   | 12 Dec<br>2022             | CLIENT 4                | 2             | One-off        |      |                      | ice breakdow<br>ract condition |            |           |
|                                  | 8962571                      | 26 Oct<br>2022   | 26 Oct<br>2022             | CLIENT S                | 4             | Cno-off        | EUR  | View cut<br>informat |                                |            |           |
|                                  | 8844056                      | 10 <b>C</b> 2505 | 26 Jul<br>2022             | CLIENT 6<br>x000000000  | 5             | Cne-off        | EUR  |                      | d settlement                   |            |           |
|                                  | 8844054                      | 26 Jul<br>2022   | 26 Jul<br>2022             | CLIENT 7<br>1000000000  | 1             | Cne-off        | EUR  |                      | 912,03 EUR                     | -1         |           |
|                                  | 9539877                      | 10 Jan<br>2024   | 10 Jan<br>2024             | CLIENT 8<br>10000000000 | 1             | <b>One-off</b> | EUR  |                      | 607,40 EUR<br>610,42 EUR       | 1          |           |
|                                  | 9355506                      | 17 Aug<br>2023   | 17 Aug<br>2023             | CLIENT 9<br>xxxxxxxxxx  |               | Cne-off        | EUR  |                      | 608.31 EUR<br>610.42 EUR       | 1          |           |
|                                  | 9278064                      | 19 Jun<br>2023   | 19 Jun<br>2023             | CLIENT 10               | 1             | Cne-off        | EUR  |                      | 608,36 EUR<br>610.42 EUR       | 1          |           |
| Advance paym                     |                              |                  |                            |                         |               |                |      |                      |                                |            |           |
| CUSTOMER -                       | REFEREN                      |                  | VALUE DATE                 | *                       | TYPE +        |                |      | STATUS +             |                                | CURRENCY + |           |
| CLIENT 1<br>X00000000X           | 182-3995                     | -517-177207      | 20 Jul<br>2023             |                         | One-off       |                | F    | Posted               |                                | EUR        |           |
| INVOICE NO. +                    | REFERD                       | ICE -            | PA                         | VMENT D                 | DAYS -        | FØ             | E -  | INTEREST +           | S INTEREST                     |            | NOMINAL - |
| 22003436<br>Invoice              |                              |                  | 25<br>201                  | Oct                     | 97            | 3              | 3,86 | 96,14                | 5,80 %                         |            | 6.156,21  |
| 6161/2023                        |                              |                  | 25<br>20                   | Sep<br>13               | 67            | 10             | 0,38 | 196,87               | 5,80 %                         |            | 18.250,27 |
| Invoice                          |                              |                  | 25<br>20                   | Jul<br>23               | 5             |                | 3,08 | 0,45                 | 5,80 %                         |            | 560,80    |
| Invoice<br>11267/2020<br>Invoice |                              |                  |                            |                         |               |                |      |                      |                                |            |           |

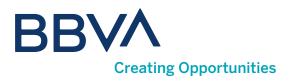

### 09. Can I cancel an Advance Payment?

1 To cancel an advance payment, use the <Cancel advance payment> option that will appear on the right in each of the advance payments shown in the list, as long as they have **Can be cancelled** status.

2 To see **cancelled** advance payments, use the corresponding filter at the top of the list.

| ice total 1 invoices<br>saction cost 100,32 EUR  |
|--------------------------------------------------|
| noice total 1 invoices ansaction cost 100,32 EUR |
| ansaction cost 100,32 EUR                        |
|                                                  |
| edit account ESXX XXXX XXXX XX XXXXXXXXX         |
|                                                  |
| + DDD DD DD Valid contract Net amo. 2.132,68 EUR |

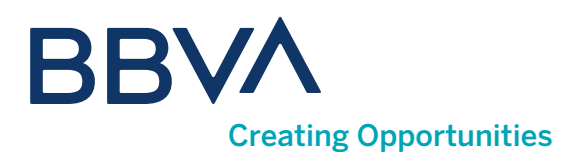

# 10. What can I do in "Client contracts"?

In this option you will be able to **sign your contracts with clients and see statistical information**. You will be shown the list of clients who pay you through BBVA Confirming with the status of the contract (**unsigned - SF**, **one-time advance payment - AP**, **automatic overall advance payment - AG**), payment account, etc.

#### 11. How do I sign a contract?

Select the contract for which you want to complete the process, and you will be able to see the terms of the contract, statistical information on the invoices assigned for that client in this contract and **<Sign contract**>.

| Rever                                            | se factoring invoices |                                                                                                    | Advance paymen                                                       | its made                 | Customer contracts                |       |
|--------------------------------------------------|-----------------------|----------------------------------------------------------------------------------------------------|----------------------------------------------------------------------|--------------------------|-----------------------------------|-------|
| Advanced se                                      | arch                  |                                                                                                    |                                                                      |                          |                                   | 0 E   |
| CUSTOMER -                                       | REFERENCE             | CREDIT ACCOUNT                                                                                                    | STATUS +                                                             | SIGNATURE DATE +         | TYPE OF ADVANCE PAYMENT + CHANNEL | Ŧ     |
| CLIENT 1                                         | 0182-3999-051         | ESXX XXXX XXXX                                                                                                    | Pending signature                                                    |                          |                                   |       |
| CLIENT 2<br>X00000XXXX                           | 0182-3999-051         | ESXX XXXX XXXX XXXX                                                                                                    | Pending signature                                                    |                          | See contract cond                 | tions |
| CLIENT 3<br>xxxxxxxxxxxxxxxxxxxxxxxxxxxxxxxxxxxx | 0182-3999-051         | ESXX XXXX XXXXX                                                                                                    | Pending signature                                                    |                          | View customer<br>information      | _     |
| CLIENT 4<br>xxxxxxxxxxx                          | 0182-3999-051         | ESXX XXXX XXXX                                                                                                    | Pending signature                                                    |                          | Sign contract                     |       |
| CLIENT 5<br>xxxxxxxxxxxxxxxxx                    | 0182-3999-051         | ESXX XXXX XXXX                                                                                                    | Pending signature                                                    |                          |                                   |       |
| CLIENT 6                                         | 0182-3999-051         | ESXX XXXX XXXX                                                                                                    | Pending signature                                                    |                          |                                   |       |
|                                                  | fi<br>Tr              | You are signing the<br>or CLIENT 1<br>he advance payment contract is o<br>coasionally need to sign additiona<br>ferent currencies or for a specific | nly signed once by each client.<br>I contracts if new involces you a | You may<br>dvance are in |                                   |       |
|                                                  |                       | Continue                                                                                                    |                                                                      |                          |                                   |       |

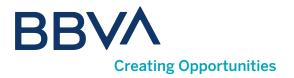

Two options will appear depending on the type of advance payments:

1 Automatic Advance Payment: all orders received from the client will be funded automatically.

2 **One-Time Advance Payment:** for each order issued by your client you must indicate which invoices you want to collect early.

| 1 de 2<br>Setting                                                                                                    |                                                                                                    |
|----------------------------------------------------------------------------------------------------|----------------------------------------------------------------------------------------------------|
| Before signing the contract, select the type of advance payment you want to<br>establish for the invoices you receive from CLIENT 1 | <b>I</b>                                                                                                    |
| Select the type of advance payment Automatic: The financing of the invoices you receive is processed automatically.                 | Use the automatic advance payment for<br>easy and convenient invoice management.<br>With the automatic advance, invoices will be financed and paid<br>automatically without you having to do anything else to manage<br>them. |
| Prompt: Advance the invoices you want whenever you want, through your<br>private area.                                              |                                                                                                    |
| Continue Exit                                                                                                    |                                                                                                    |

Once you have selected the advance payment method, you will reach a screen where you can **download the contract to see its terms.** When you have downloaded it, a checkbox will be enabled to confirm you have read its terms and conditions.

As soon as you tick the checkbox, a one-time password will be sent to the mobile phone indicated in the identification process, and after entering the password received in the corresponding field, the **<Continue>** button will be enabled and you will have completed the contract signing process.

| BBVA<br>Companies                                                                                                |                 | Signatura de contracte cessió de crédit sense resources |
|----------------------------------------------------------------------------------------------------|-----------------|---------------------------------------------------------|
|                                                                                                    | T Former        |                                                         |
| 2 of 2<br>Contract signature                                                                                     |                 | ✓ Summary of conditions                                 |
| To sign the contract, you must obtain the documentation and accept the terms                                     | and conditions. |                                                         |
| CONTRACTUAL DOCUMENTATION                                                                                        |                 |                                                         |
| Title of the service contract<br>Product contract continuing with the client that you have<br>passed the invoice | nioad pendent   |                                                         |
| I have agreed, understood and accepted the terms and conditions.                                                 |                 |                                                         |

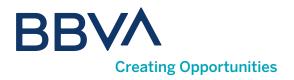

You will be able to **change** a specific contract from **one-time advance payment to automatic**, by re-signing the contract from this menu option.

| COSTONER +                                       | HELENEHUE     | CHEDIT ACCOUNT      | annina +          | SIGNATIONE DATE Y | TTPE OF AUTAINE PATH | COMPANYEL *                              |
|--------------------------------------------------|---------------|---------------------|-------------------|-------------------|----------------------|------------------------------------------|
| CLIENT 1<br>X000000000                           | 0182-3999-051 | ESXX XXXX XXXX      | Pending signature |                   |                      |                                          |
| CLIENT 2<br>200000000                            | 0182-3999-051 | ESXX XXXX XXXX      | Signed            | 18 Sep<br>2023    | One-off              | HOST                                     |
| CLIENT 3<br>XXXXXXXXXXX                          | 0182-3999-051 | ESXX XXXX XXXX      | Pending signature |                   |                      | See contract conditions<br>View customer |
| CLIENT 4                                         | 0182-3999-051 | ESXX XXXX XXXX      | Pending signature |                   |                      | information                              |
| CLIENT 5<br>XXXXXXXXXXXXXXXXXXXXXXXXXXXXXXXXXXXX | 0182-3999-051 | ESXX XXXX XXXX      | Pending signature |                   |                      | Switch to automatic<br>contract          |
| CLIENT 6<br>X000000000                           | 0182-3999-051 | ESXX XXXX XXXX XXXX | Pending signature |                   |                      |                                          |
| CLIENT 7<br>300000000                            | 0182-3999-051 | ESXX XXXX XXXX      | Signed            | 06 Nov<br>2023    | One-off              | WEB                                      |
| CLIENT 8<br>XXXXXXXXXX                           | 0182-3999-051 | ESXX XXXX XXXX      | Pending signature |                   |                      |                                          |
| CLIENT 9<br>300000000                            | 0182-3999-051 | ESXX XXXX XXXX      | Pending signature |                   |                      |                                          |

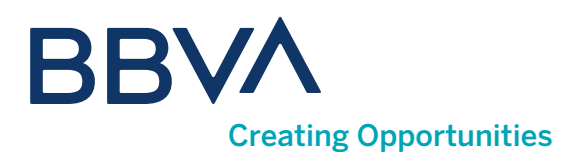

# 12. How do I see Statistics by client?

From this option you will be able to see historical aggregated data for your clients, see the amounts assigned/collected early/not collected early per client for the last 12 months of the year and the current month.

| CLIEN<br>X0000                     | 00000X          | 0182-3999-051 |                      |                   |                |                                      |                                    |
|------------------------------------|-----------------|---------------|----------------------|-------------------|----------------|--------------------------------------|------------------------------------|
| CLIEF                              |                 |               | ESXX XXXX XXXX       | Pending signature |                |                                      |                                    |
|                                    | ~~~~            | 0182-3999-051 | ESXX XXXX XXXX       | Signed            | 18 Sep<br>2023 | One-off                              | HOST                               |
| XXXXXX                             | ENT 3<br>000000 | 0182-3999-051 | ESXX XXXX XXXX       | Pending signature |                |                                      | See contract cond<br>View customer |
|                                    | ENT 4<br>000000 | 0182-3999-051 | ESXX XXXX XXXX XXXX  | Pending signature |                |                                      | information                        |
|                                    | ENT 5<br>000000 | 0182-3999-051 | ESXX XXXX XXXX       | Pending signature |                |                                      | Switch to automat                  |
|                                    | ENT 6<br>000000 | 0182-3999-051 | ESXX XXXX XXXX       | Pending signature |                |                                      |                                    |
|                                    | NT 7<br>CODOC   | 0182-3999-051 | ESXX XXXX XXXX       | Signed            | 06 Nov<br>2023 | One-off                              | WEB                                |
|                                    | ENT 8           | 0182-3999-051 | ESXX XXXX XXXX XXXXX | Pending signature |                |                                      |                                    |
|                                    |                 |               |                      |                   |                |                                      |                                    |
|                                    | mer info        | 0182-3999-051 | ESXX XXXX XXXX XXXX  | Pending signature |                |                                      |                                    |
|                                    | mer info        |               | ESXX XXXX XXXX       | Pending signature |                | REFERENCE                            |                                    |
| Custon                             | mer info        |               |                      |                   |                | REFERENCE<br>0182-3999-0517-00000000 | 3394858                            |
| CUSTOMER<br>CLIENT 1               | mer info        |               | CIF                  |                   |                |                                      | 3394858                            |
| CUSTOMER<br>CLIENT 1<br>Statistics | mer info        | ormation      | CIF                  | ĸ                 | JULT ASSIGNED  |                                      |                                    |
| CUSTOMER<br>CLIENT 1<br>Statistics | mer info        | ormation      | CIF                  | K                 | UNT ASSIGNED   | 0182-3999-0517-0000000               | NON-ANTICIPATED                    |
| CUSTOMER<br>CLIENT 1<br>Statistics |                 | ormation      | CIF                  | К<br>АМО<br>26    |                | 0182-3999-0517-00000003              | NON-ANTICIPATED<br>8.923,          |

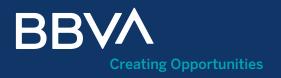

### Supplier Reverse Factoring Guide